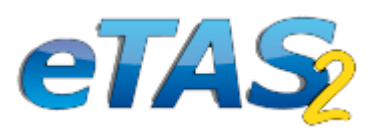

## Course history transfer

With the new feature ..course history transfer" it is possible to transfer

- Course histories including open registrations, invitations and waiting list entries
- Certifications and qualification paths
- Test results (online tests, eLearning tests etc.)

Transfers can be done not only between users in the same company but also between users in different companies. Only a few clicks are necessary:

Select the user whose history you would like to transfer. Open the user document, click on "Registrations" and then on the green/blue arrows.

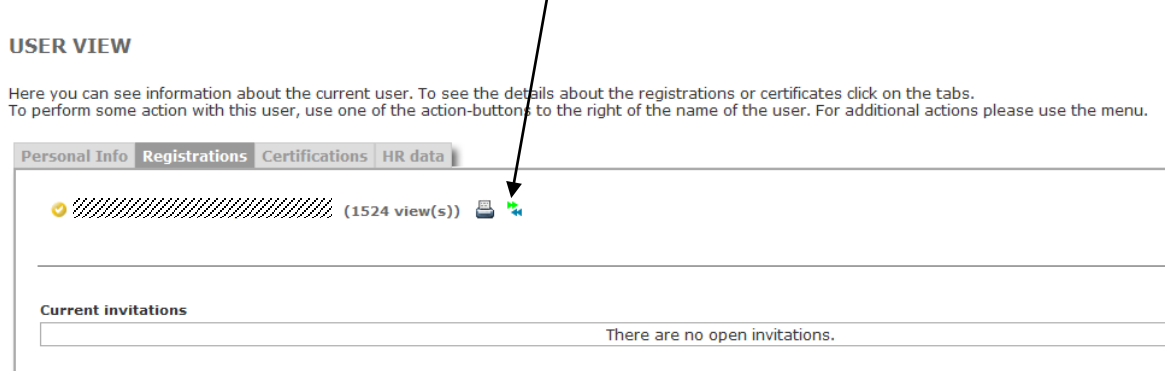

**Course registrations** 

From the dropdown menus choose the company, and the user you want to transfer the course history to.

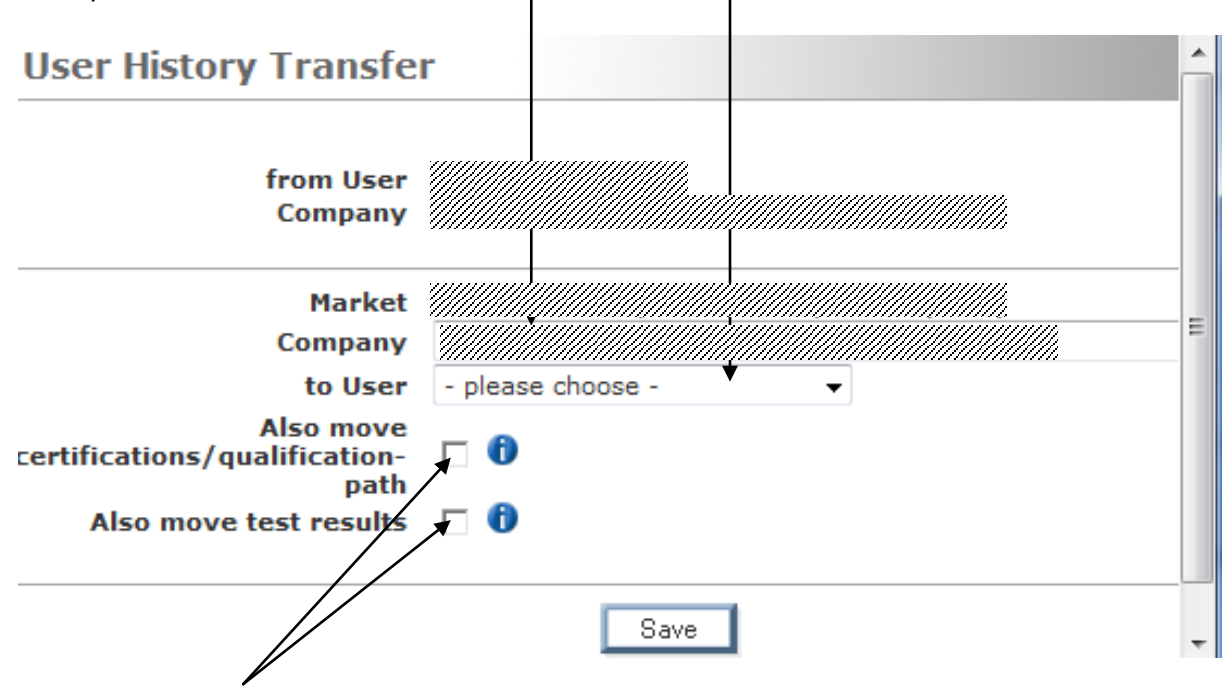

Tick the checkboxes if you would also like to move certifications/qualification path and/or test results. Click on "save".

**Attention: it is NOT possible to transfer single courses, certifications, test results etc., this action will always transfer the complete history of the selected user.**